## Обработчики

Обработчики предназначены для обработки информации датчиков для дальнейшего их использования в формулах при создании датчиков. Для того, чтобы добавить обработчик в систему необходимо:

- 1. Нажать на кнопку добавить.
- 2. Ввести название обработчика, которое будет использоваться в формуле для создания датчика.
- 3. Написать [формулу.](https://wiki.pilot-gps.com/pages/viewpage.action?pageId=32735546#id--1601DF123B3503FF3BBC027528A87BFBA39F2884) Здесь мы помещаем поле из необработанных данных. Поле должно быть заключено в скобки из символа '%'. Поддерживаются математические и логические операции.
- 4. Внести пользовательское описание.
- 5. При необходимости добавить тарировку.

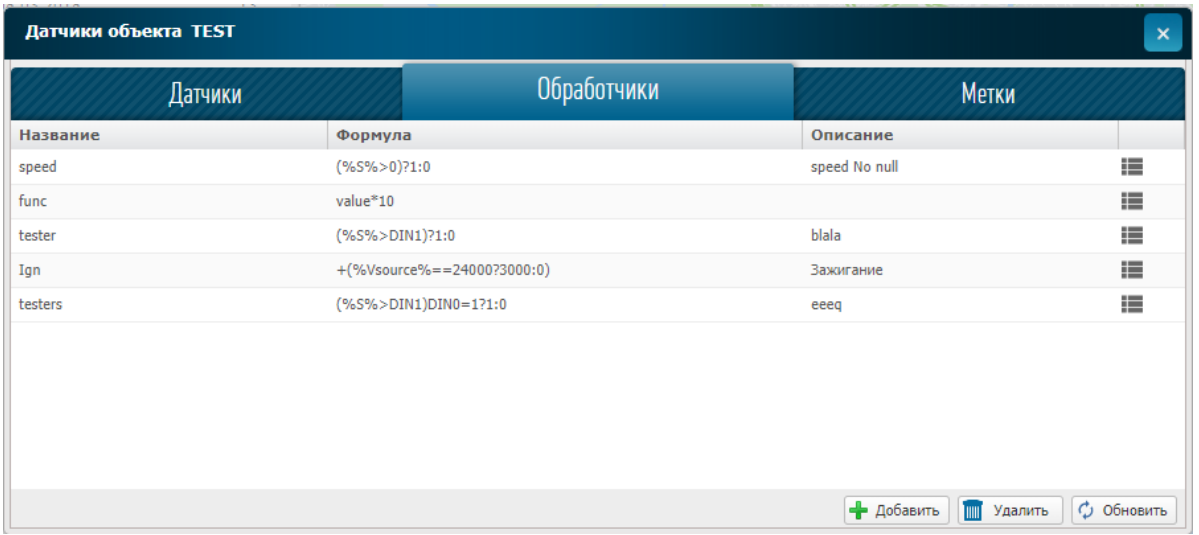

1.Добавление и удаление записи.

2. Необработанное значение датчика.

3. Итоговое значение датчика.

При использовании в датчике, в поле формула обработчик записывается как =Обработчик(%Поле%), пример указан ниже.

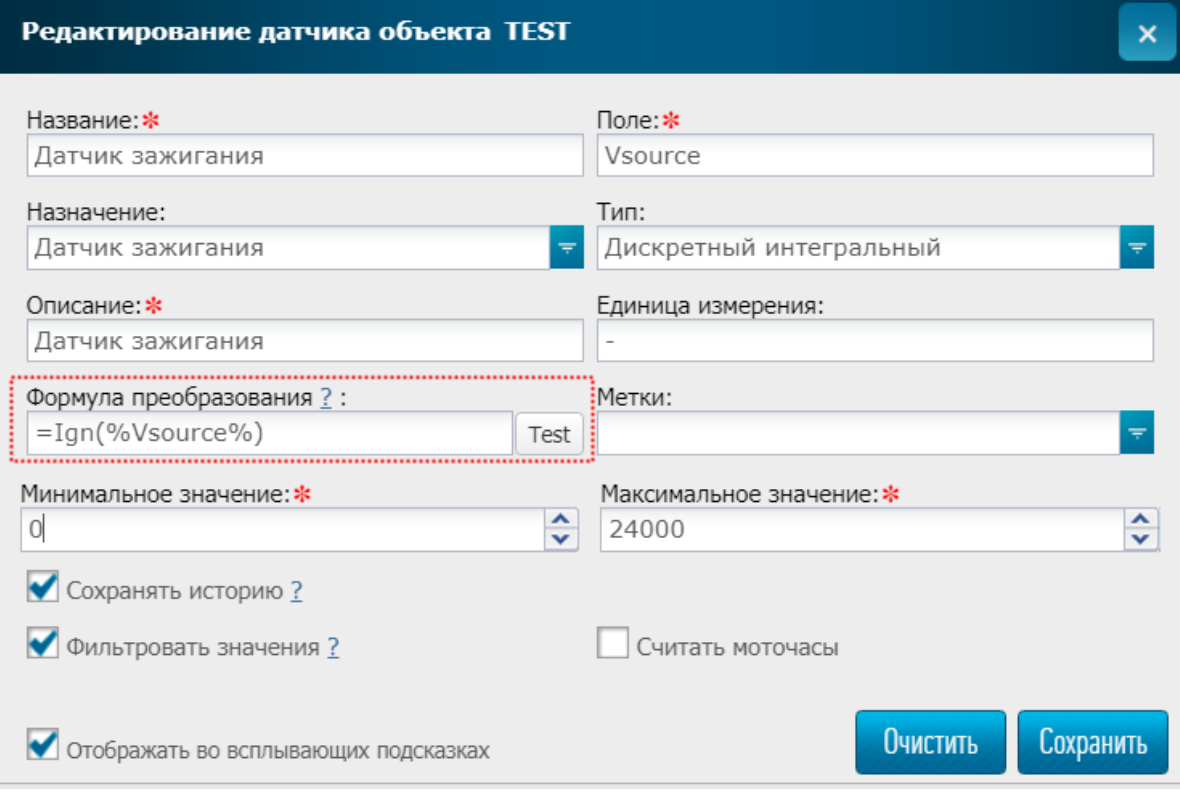

Для удаления обработчика нужно:

- 1. Выбрать обработчик.
- 2. Нажать на кнопку удалить.

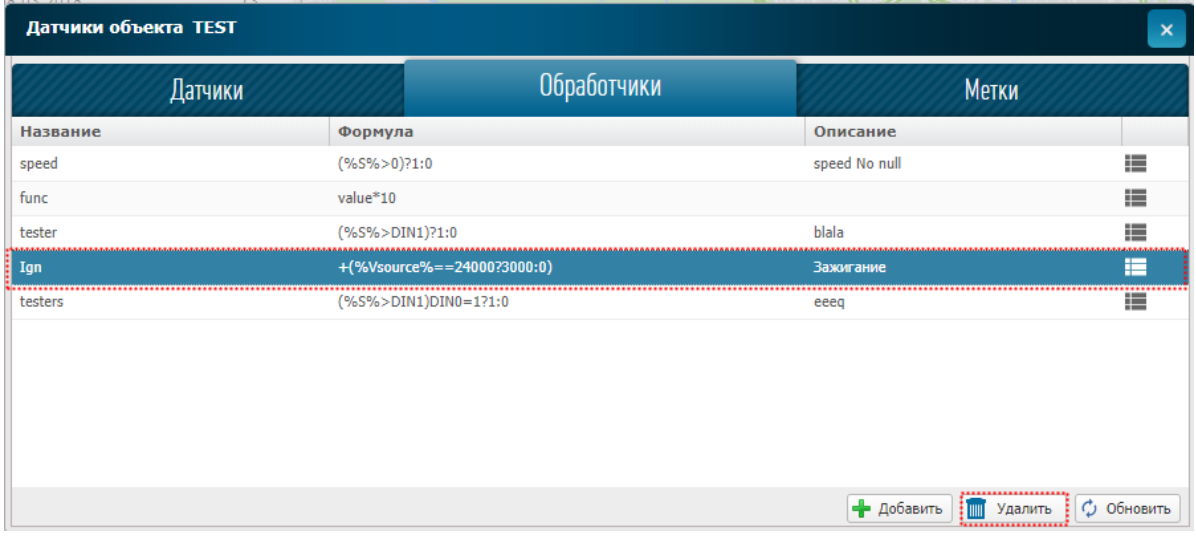

Если обработчик использует в датчике, то будет выдана соответствующая ошибка с указанием объекта и датчика, где используется обработчик.

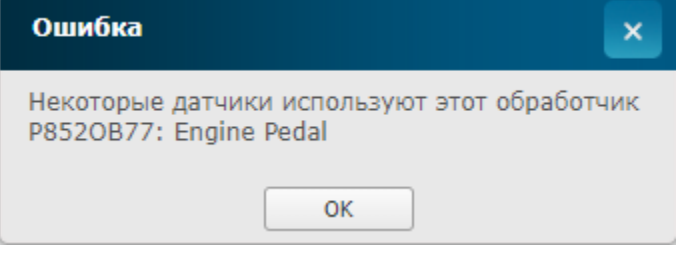